#### AIDE A L'UTILISATION DU NOUVEAU PORTAIL FAMILLE

Depuis le début de l'année, un seul et unique portail famille communautaire permet de gérer l'ensemble des démarches liées à vos enfants,

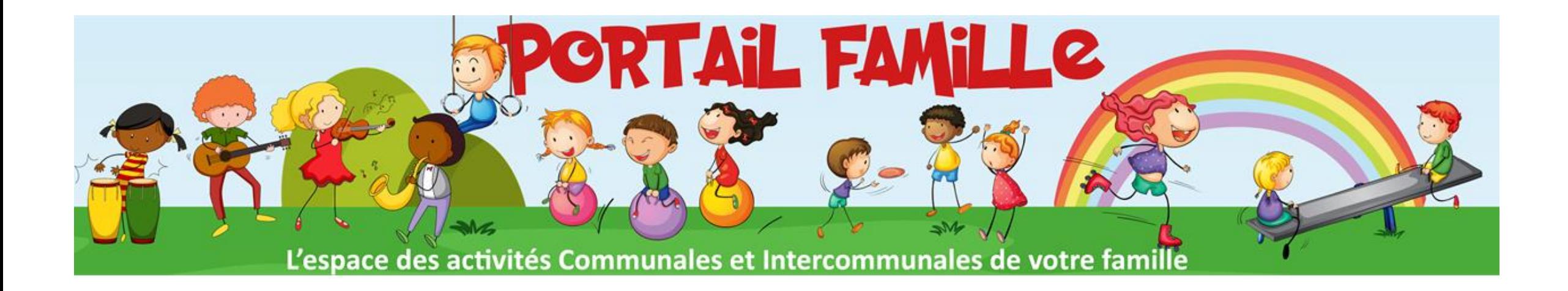

#### **ETAPE 1 : ai-je déjà un compte?**

J'ai déjà un compte car j'ai inscrit mes enfants au centre de loisirs pendant les vacances de la toussaint ou de noël en 2023.

J'ai déjà un compte car j'ai reçu un mail (comme en page…) et j'ai commencé les démarches.

Je crois que oui mais je ne suis pas certain.

Je n'en n'ai pas et je n'ai pas reçu de mail.

#### **ETAPE 2 : Je n'en n'ai pas et je n'ai pas reçu de mail.**

**nepasrepondre\_territoire-liffre-cormier@espace-citoyens.net**

- Tout d'abord je vérifie que je n'ai pas reçu de mail (expéditeur ci-dessus)
	- Je vérifie mes spams
	- Je regarde sur la boîte mail de mon conjoint (et dans les spams également)

*Sijen'aipas reçudemail:*

*contacter [pole.ejp@mairie-labouexiere.fr](mailto:pole.ejp@mairie-labouexiere.fr)*

*J'aireçule mail de :* nepasrepondre\_territoire-liffre-cormier@espace-citoyens.net

#### ETAPE 3 : je viens de recevoir le mail ou je ne l'avais pas regardé

nepasrepondre\_territoire-liffre-cormier@espace-citoyens.net Expéditeur : nepasrepondre\_territoire-liffre-cormier@espace-citoyens.net Å : M. Maman LBX35340

mer. 31 janv. à 08:16 ☆ ē.

J'ouvre le lien

Bonjour M. Maman LBX35340,

Nous vous souhaitons la bienvenue sur votre portail famille.

Pour faciliter l'accès à votre portail famille et à vos démarches liées aux activités de vos enfants, votre espace personnel a été automatiquement créé.

Pour l'activer, veuillez cliquer sur le lien suivant : https://www.espace-citoyens.net/territoire-liffre-cormier/espacecitoyens/CompteCitoyen/Validation?id=8713&datecreat=20240131&heurecreat=816&key=01158dc1ce3967e7600a1568caf1b42c

Afin de vous accompagner dans votre démarche, vous retrouverez en cliquant ici un tutoriel pour vos démarches

Voici vos identifiants de connexion :

- · Nom d'utilisateur : descormiers\_c
- Mot de passe : S7A2YvMIY

Je note les identifiants Le portail Pamille est en cours d'évolution :

If not automotived reflink non-

#### **ETAPE 4: première connexion**

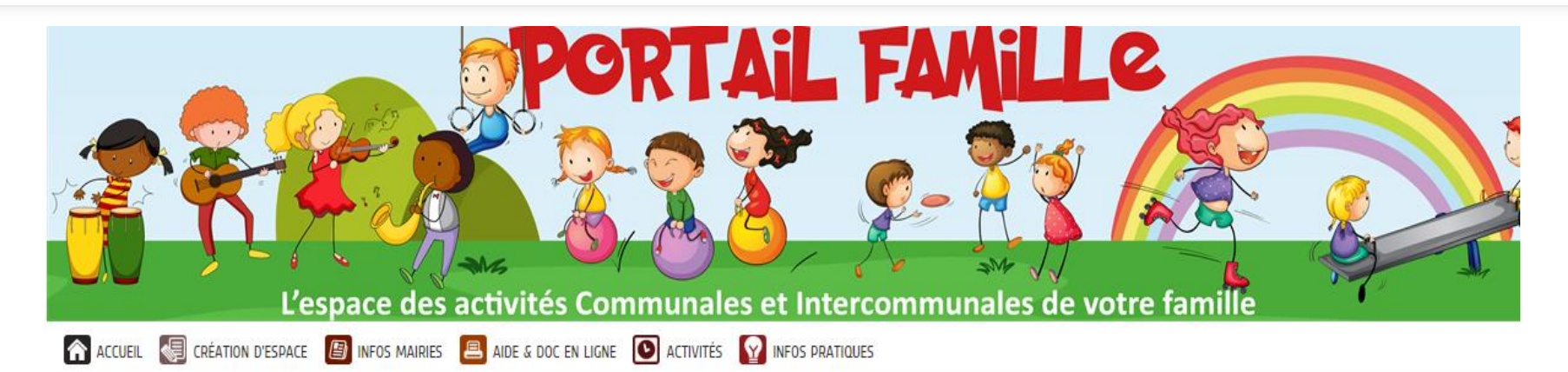

ESPACE DÉJÀ ACTIVÉ

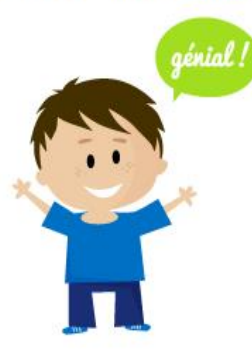

Votre espace a été activé.

Vous pouvez vous connecter à votre Espace Citoyens avec vos identifiants.

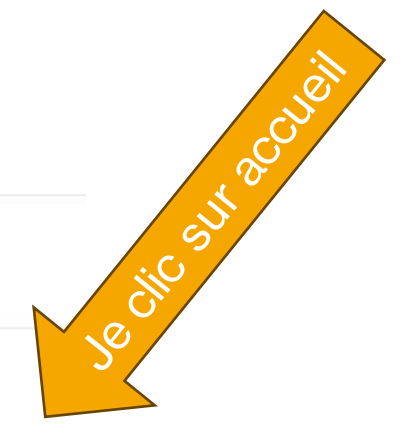

## **ETAPE 5 : mise à jour mot de passe**

#### MODIFICATION DE VOS IDENTIFIANTS

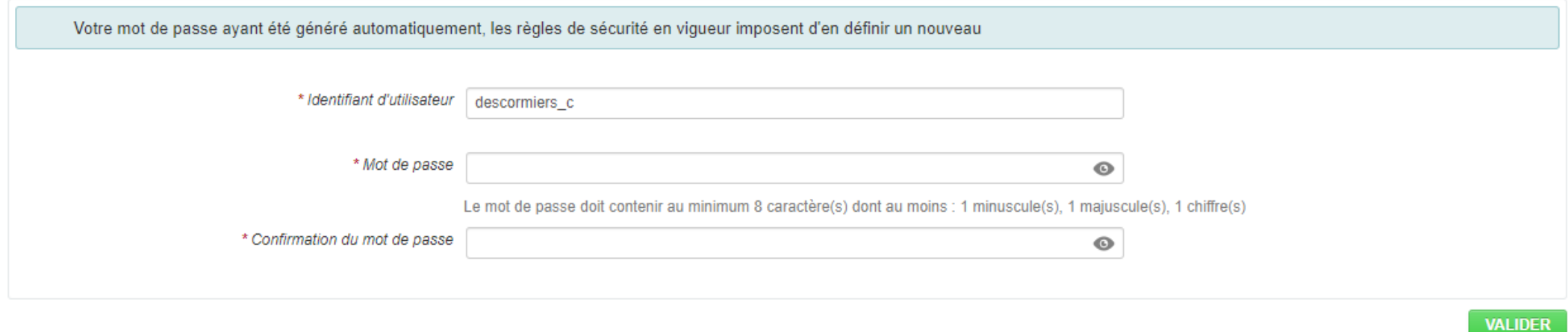

**Je modifie mon mot de passe et je valide**

#### **ETAPE 6: BIENVENUE...**

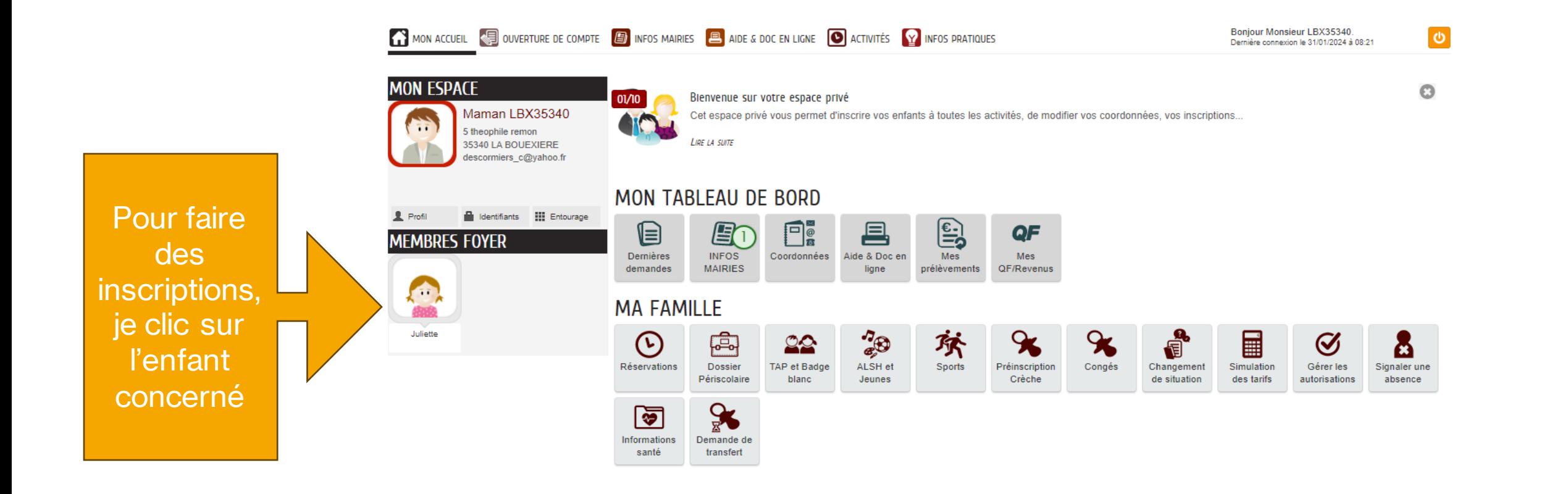

## **ETAPE 7 :**

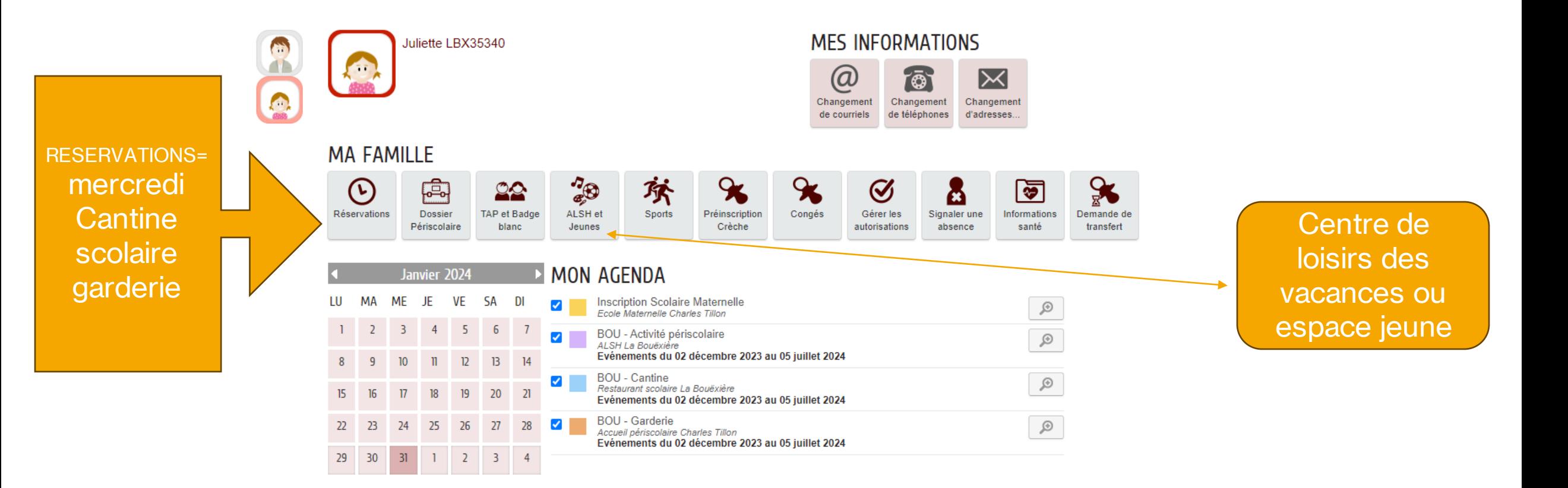

#### **ETAPE 8: RESERVATIONS, quel service?**

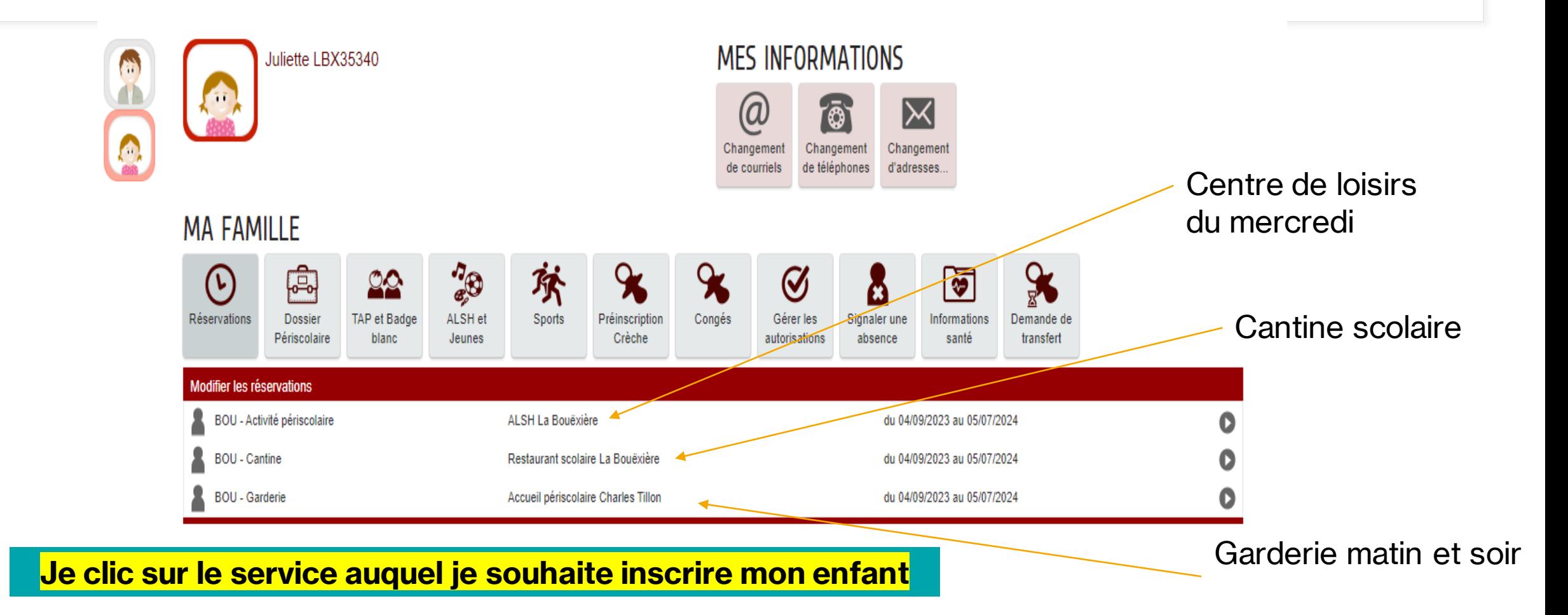

## **ETAPE 9 : présentation du service choisi**

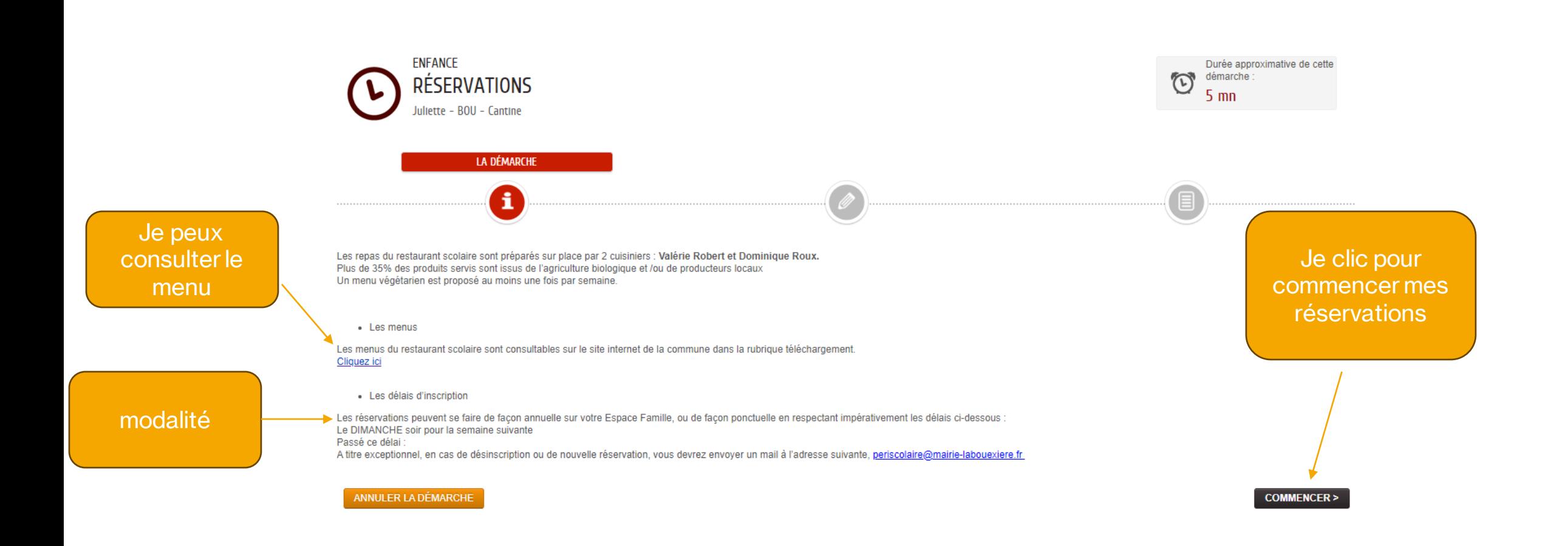

# **ETAPE 10 : je coche les jours souhaités**

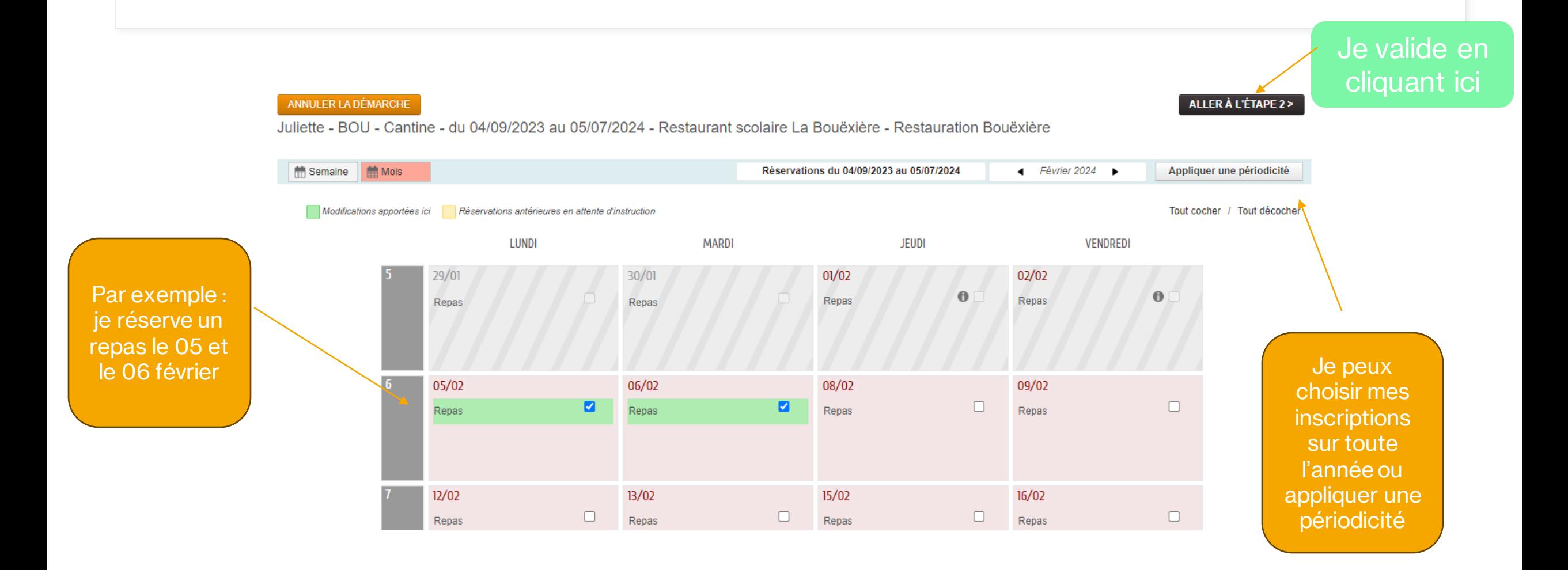

## **ETAPE 11: Récapitulatif**

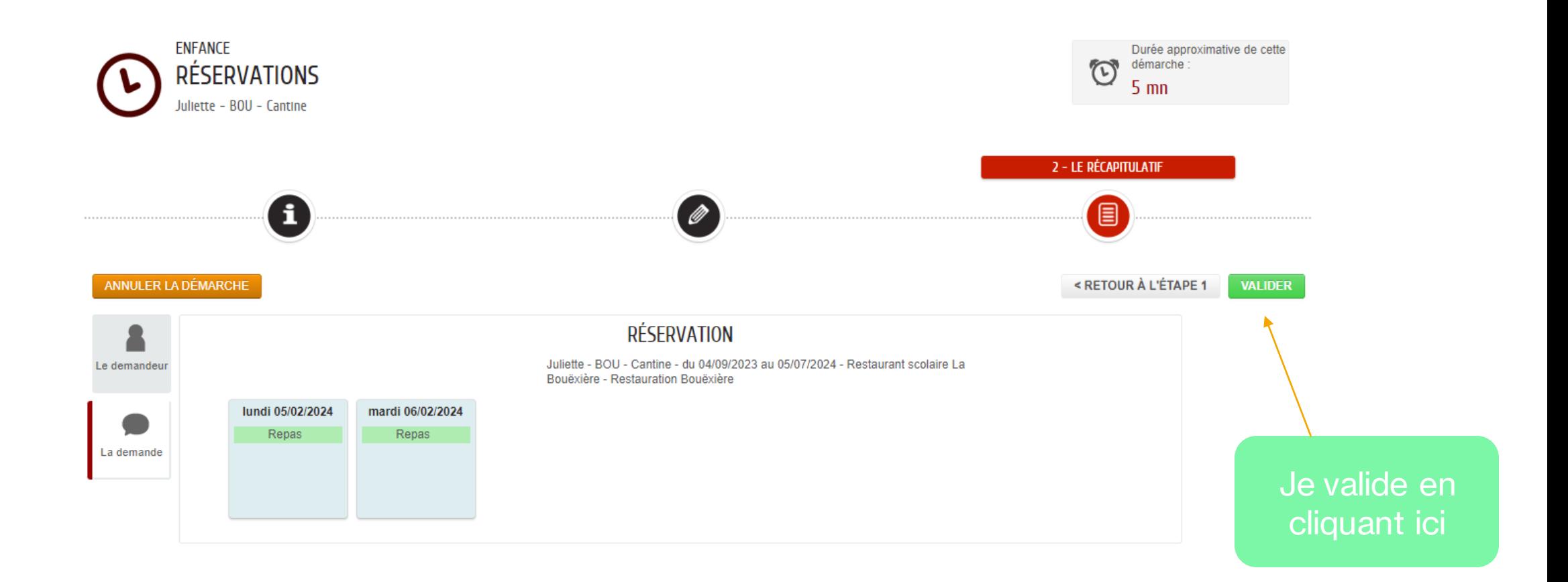

#### **En cas de problème**

- Pour chaque service, je recommence la démarche de réservation.
- Le portail en cours de construction et diverses informations y seront déposés.
- Pour tout problème de logiciel : [pole.ejp@mairielabouexiere.fr](mailto:pole.ejp@mairielabouexiere.fr)